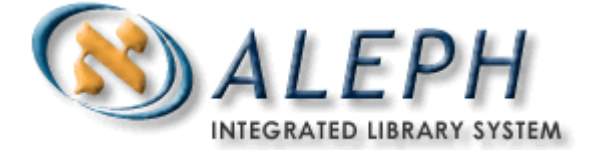

# **ALEPH VERSION 18.01**

# How to Open a New ALEPH Site

Please note that this document should *only* be used in conjunction with Service Pack 183 and later.

# Ex Libris

© Ex Libris Ltd., 2006 Last Update: November 8, 2006 Document Version 1.0 Code: A-ver18-HTSite-1.0

#### CONFIDENTIAL INFORMATION

The information herein is the property of Ex Libris Ltd. or its affiliates and any misuse or abuse will result in economic loss. DO NOT COPY UNLESS YOU HAVE BEEN GIVEN SPECIFIC WRITTEN AUTHORIZATION FROM EX LIBRIS LTD.

This document is provided for limited and restricted purposes in accordance with a binding contract with Ex Libris Ltd. or an affiliate. The information herein includes trade secrets and is confidential.

#### DISCLAIMER

The information in this document will be subject to periodic change and updating. Please confirm that you have the most current documentation. There are no warranties of any kind, express or implied, provided in this documentation, other than those expressly agreed upon in the applicable Ex Libris contract.

Any references in this document to non-Ex Libris Web sites are provided for convenience only and do not in any manner serve as an endorsement of those Web sites. The materials at those Web sites are not part of the materials for this Ex Libris product and Ex Libris has no liability for materials on those Web sites.

Copyright Ex Libris Limited, 2006. All rights reserved.

Documentation produced November 2006.

Document version 1.0

Web address: [http://www.exlibrisgroup.com](http://www.exlibrisgroup.com/)

# **Table of Contents**

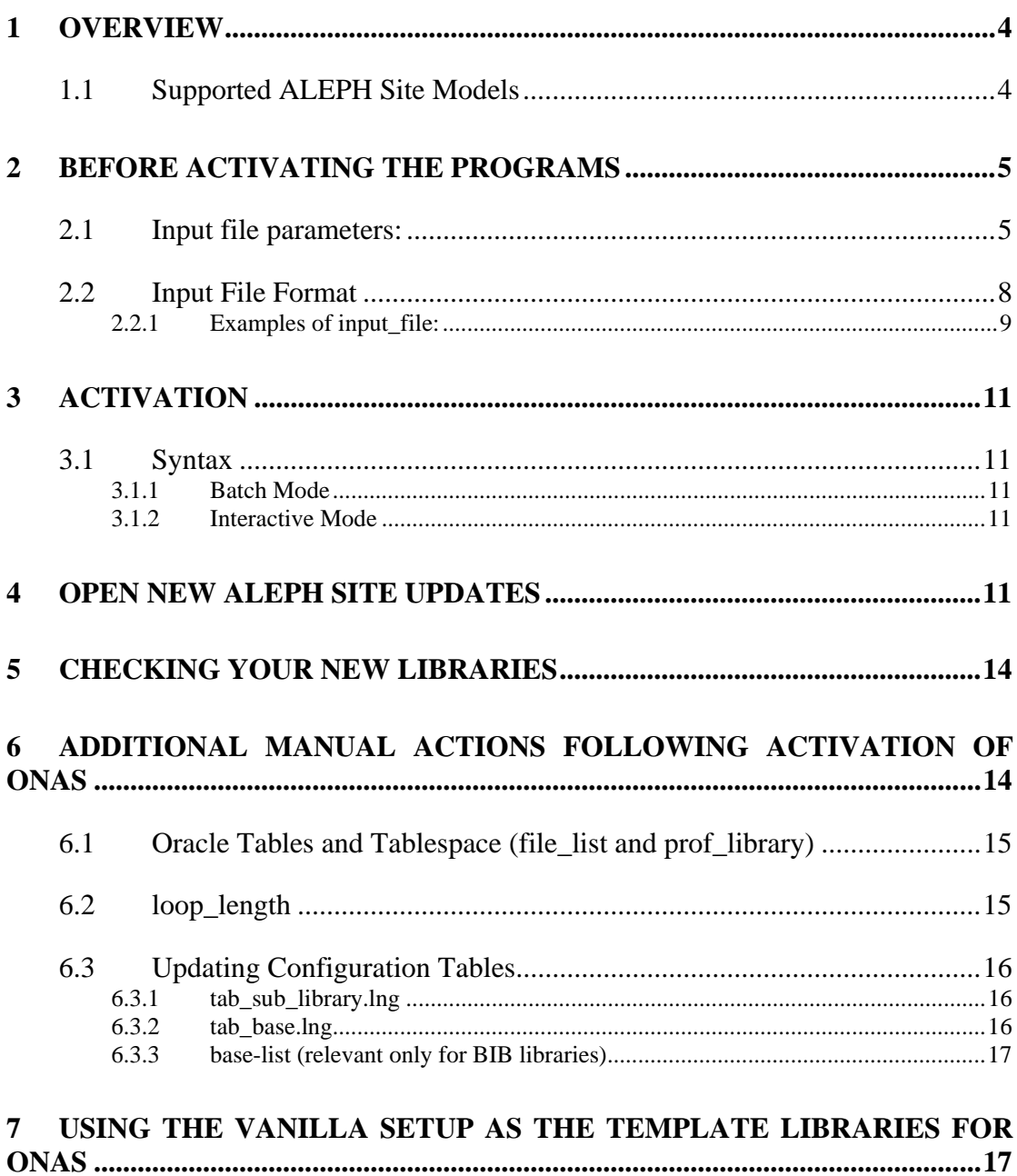

# <span id="page-3-0"></span>**1 Overview**

This document describes how to open a new ALEPH site with the **open\_new\_aleph\_site (ONAS)** program.

This program can be used to open a complete new ALEPH environment for a new installation. Please note that if you need to open additional libraries in an existing (not new) site, use the **open\_new\_library** program and not the open\_new\_aleph\_site program.

Opening a new ALEPH site means creating a new working environment for the ALEPH system – opening a suite of libraries and updating as much as possible the setup files. The types, codes and sizes of libraries to be opened are defined by the customer in a setup file.

The libraries of a new ALEPH site are created based on template libraries. The template used can be one of the standard demo libraries (for example, USM, UNI, MAB) or the "vanilla setup" (currently the ATA template libraries are available for the MARC 21 format). Section [7](#page-16-1) [Using the Vanilla Setup as the Template Libraries](#page-16-1)  [for ONAS](#page-16-1) on page [17](#page-16-1) explains how to use the vanilla setup with the ONAS program.

For every library, the ONAS program will create a Unix directory structure with library setup files and an Oracle schema. In addition the program updates some setup files in the alephe directory.

# **1.1 Supported ALEPH Site Models**

The **open\_new\_aleph\_site** program supports the following ALEPH site models:

**Single-ADM** – a site with a single BIBliographic library with a single linked ADMinistrative library. Optionally the site can also include one or more AUThority libraries, and the ADM can be linked to a single Holdings, ILL and Course Reserves (CR) library.

**Multi-ADM** – a site with a single BIBliographic library linked to multiple ADMinistrative libraries. Optionally the site can also include one or more AUThority libraries. Every ADM can be linked to an ILL and Course Reserves (CR) library. In terms of the HOLdings library there are two options – all ADM libraries can be linked to the same HOLdings library or every ADM has its own HOLdings library.

**BIB-only** – a site with a single BIBliographic library with no linked ADMinistrative libraries. Optionally the site can also include one or more AUThority libraries and the BIBliographic library can be linked to a HOLdings library.

#### **Note concerning the USR and PW libraries:**

In principle, the USR and PW libraries can each be defined as a separate library (together or each on its own). In some cases, the USR and PW libraries can be defined to be part of another library. In a multi-ADM site it is mandatory to have a separate USR/PW library/ies. In a single-ADM site the ADM library is usually defined to also serve as the USR and PW libraries (another common variation is to define the ADM library also as the USR library and have a separate PW library). In a BIB-only site, the BIB library can also serve as the USR and PW libraries.

# <span id="page-4-0"></span>**2 Before activating the programs**

The open\_new\_aleph\_site program has two parameters:

• The three-character code of the template libraries.

The template libraries either be one of the DEMO library code (for example, USM or UNI) or the "vanilla setup" library code (that is,. ATA)

In this document a three-character code is indicated by <TEM>.

A full library code uses the three-character code and two digits. The digits are indicated in this document by a 'XX' – for example, <TEM>XX or ATAXX.

• Input file name.

The input file should be in \$alephe\_scratch

# **2.1 Input file parameters:**

Every library that should be opened for the new site should be defined in the input file, a line per library. For every library the following parameters are defined in five columns:

- Library type
- Library code
- Library size
- Library lib\_path
- Library x-path

These parameters are explained below:

#### **LIBRARY TYPE (mandatory parameter)**

The first parameter defines the library type**.** The valid library types are:

- o BIB BIBliographic library
- o AUT AUThority library
- o ADM ADMinistrative library
- o HOL Holdings library
- o COURSE Course Reserve library,
- o ILL ILL library
- o USR USR library
- o PW PW library

(Note that the Z105 library is always the ADM or USR library)

#### *Conditions:*

o BIB: (mandatory). Only one occurrence of BIB is allowed.

- o AUT: (optional). Multiple occurrences are allowed
- o ADM: (optional). Multiple occurrences are allowed
- o COURSE: (optional). Every ADM can have a linked COURSE. The code of the Course must match those of the ADM both in the threecharacter code and final digits (refer to the following section on library codes).

Example:

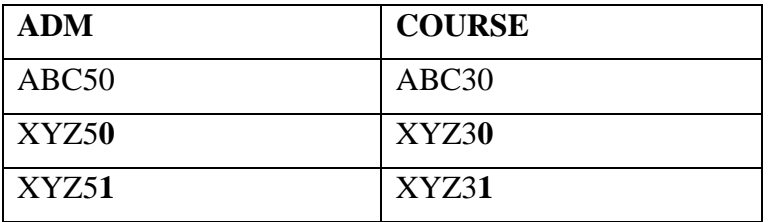

o ILL: (optional). Every ADM can have a linked ILL. The code of the ILL must match those of the ADM both in the three-character code and final digits (refer to the following section on library codes).

Example:

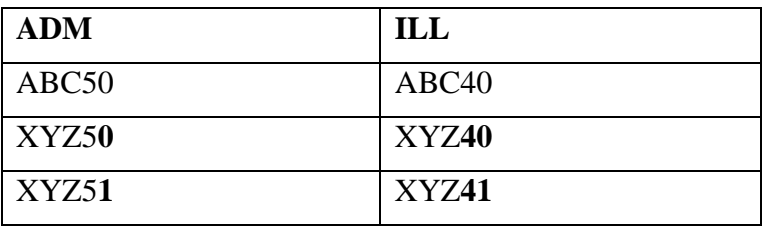

o HOL: (optional). If there is a single ADM only one HOL is allowed. If there are multiple ADM libraries then two situations are allowed:

All ADMs share a single HOL library

Every ADM can have its own HOL Library. The code of the HOL must match the code of the ADM in the three-character code and final digits (refer to the following section on library codes).

Example:

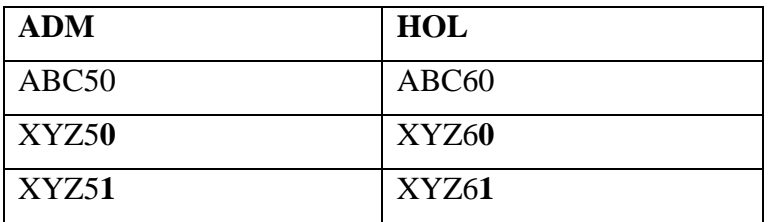

o PW: (optional). Only one occurrence of PW is allowed. PW serves for pw\_library. If PW is not defined, it will be defaulted to the USR library (if the USR is defined) or the ADM library if the USR library is not defined. If there is no ADM library (in a BIB-only site), the BIB library will be defaulted as the PW library.

o USR: (optional/mandatory). Only one occurrence of USR is allowed. In a multi-ADM site it is mandatory to define a USR library; it is optional in a single-ADM site, in which case the ADM library is defaulted to the USR library; it is also optional in a BIB-only site in which case the BIB library is defaulted as the USR library.

#### **LIBRARY CODE (mandatory parameter):**

A five-character code should be used: three characters (xxx) followed by two digits.

#### *Conditions:*

The following digits must be used per library types:

- o xxx00 for USR and PW library type. This is true only for standalone USR/PW libraries. Note that if the USR/PW is also the ADM library (which can happen if there is a single ADM library), then the ADM digits will be used.
- o xxx01-09 for BIB library type.
- $\circ$  xxx10-19 for AUT library type.
- o Xxx40-49 for ILL library type
- o xxx30-39 for COURSE library type.
- o xxx50-59 for ADM library type.
- $\circ$  xxx60-69 for HOL library type.

As noted above, the codes of the HOL, ILL and COURSE libraries must match (in the three-character code and final digit) that of its linked ADM library.

#### **LIBRARY SIZE (mandatory parameter):**

The library size must be specified for every library code. The program accepts the following types:

VSMALL, SMALL, MEDIUM, LARGE, HUGE, DEMO

Choose the appropriate library size based on the expected number of bibliographic records that will be loaded to ALEPH:

- o VSMALL Up to 10,000 docs
- o SMALL Up to 100,000 docs
- o MEDIUM Up to 1,000,000 docs
- $\circ$  LARGE Up to 5,000,000 docs
- o HUGE Larger than 5,000,000 docs
- o DEMO used by demo libraries only

The program uses the library size defined to create the "file list size" parameter (in \$data\_root/prof\_library of the library). This parameter is used to create the appropriate default file\_list.

<span id="page-7-0"></span>Note that all tablespaces required for the library type/sizes must be defined BEFORE the ONAS script is run.

To check what the default tablespaces are, and if they exist, use UTIL/O/17/3. To create the required tablespaces use UTIL/O/17/1.

#### **LIB\_PATH (optional parameter):**

LIB PATH is a logical path to the root directories of the library

You can specify a path for (\$data\_root) directories of the libraries. If not specified, the program assumes that LIB\_PATH should be defined as \$alephe\_dev.

#### **X-PATH (optional parameter):**

You can specify an x-path. If not specified, the default is " " and LIB PATH will be used by the script.

An ALEPH library environment includes a Unix directories tree of setup files, configuration tables directories, and data files directories.

It is recommended that large libraries separate the setup and configuration directories and the data directories. By default, all the directories are under the same root (\$data\_root) under the "u-tree".

If the directories are separated, it is recommended that setup and configuration directories be on the same device as ALEPH, and that the large data directories, \$data files and \$data scratch, be on another disk and not under \$data root. In such cases, \$data\_scratch and \$data\_files directories will be physically placed under the x path (the name of the path will be supplied by the user), but a symbolic link will be program-generated so that they are logically placed under \$data\_root of the new library.

#### **2.2 Input File Format**

The input file has five columns, which are comma-delimited, for example:

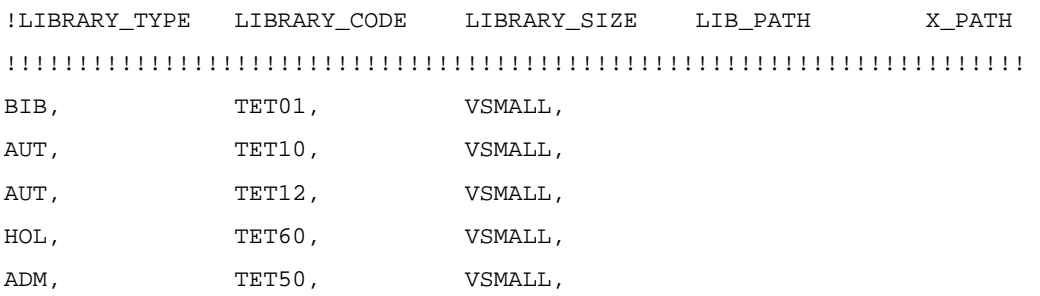

Spaces are not mandatory; the following file is also valid:

BIB,TET01,VSMALL,

AUT, TET10, VSMALL,

AUT, TET12, VSMALL,

HOL,TET60,VSMALL,

ADM,TET50,VSMALL,

<span id="page-8-0"></span>If an X-Path has no lib\_path, a comma must be added to indicate the lib\_path is missing. For example:

BIB,TET01,VSMALL,,X-PATH

AUT, TET10, VSMALL, , X-PATH AUT, TET12, VSMALL, , X\_PATH

HOL,TET60,VSMALL,,X\_PATH

ADM, TET50, VSMALL, , X\_PATH

The file can be created in Excel and exported in comma-delimited format and then ftped to the server.

#### **2.2.1 Examples of input\_file:**

#### **Example 1**

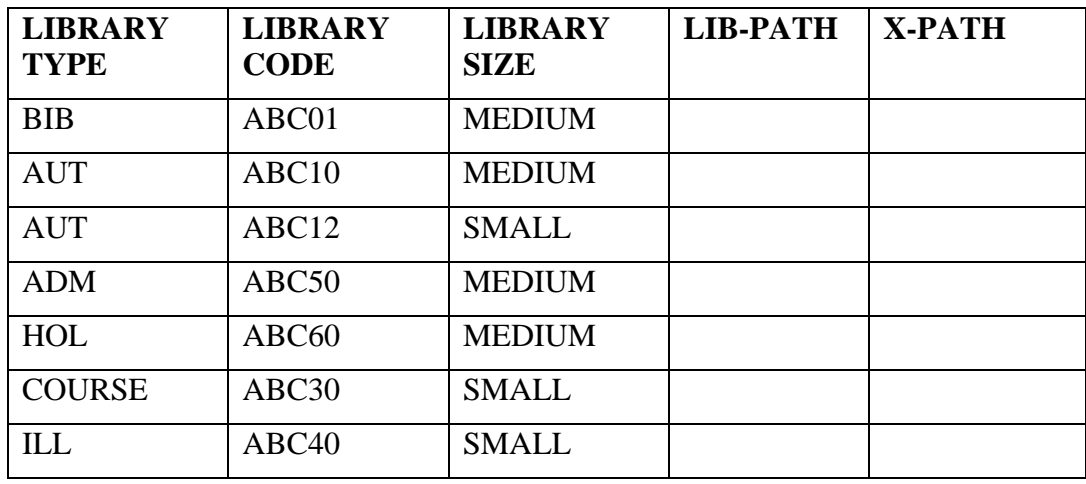

\* Single ADM setup, where ADM library is USR and PW library, there is no X-PATH and LIB-PATH is \$alephe\_dev

#### **Example 2**

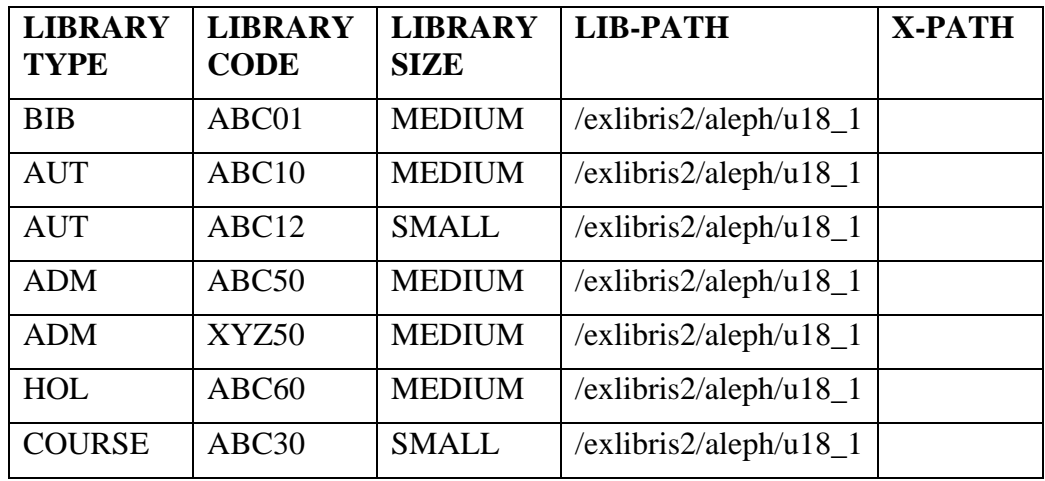

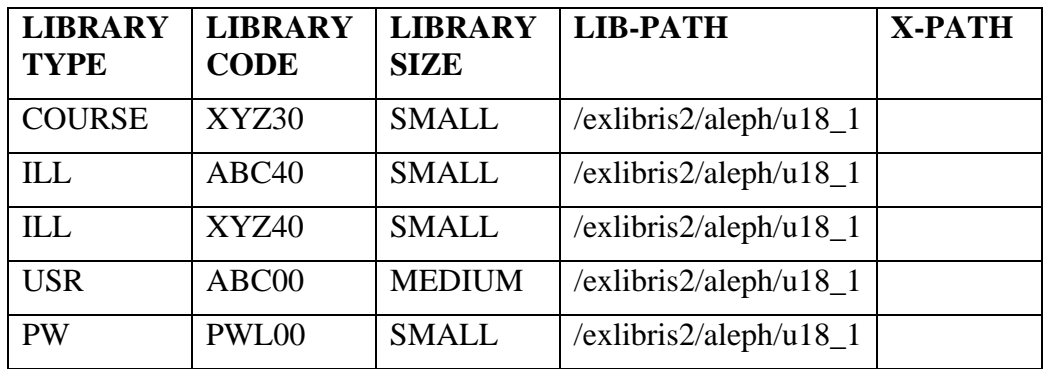

\* Multi-ADM setup, where there is a single HOL for all; every ADM has its own COURSE and ILL; there is no X-PATH and LIB-PATH is /exlibris2/aleph/u18\_1;

#### **Example 3**

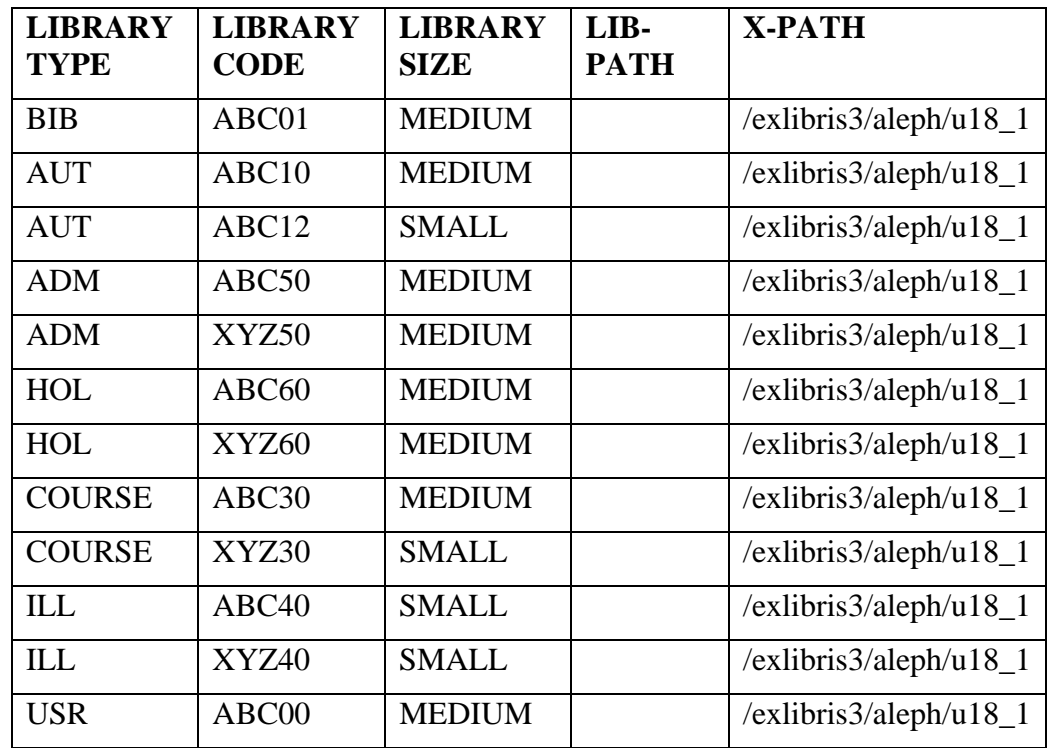

\* Multiple ADM setup, where there is a separate HOL and separate COURSE and ILL for different ADMs;

LIB-PATH is \$alephe\_root; \$data\_file and \$data\_scratch directories will be located under /exlibris3/aleph/u18\_1;

USR library is a PW library

<Please note that a setup where PW library is defined and USR library is not defined is invalid>

# <span id="page-10-0"></span>**3 Activation**

# **3.1 Syntax**

The syntax of the 'open\_new\_aleph\_site' command is as follows:

*csh -f \$aleph\_proc/ open\_new\_aleph\_site* 

There are two activation modes for opening the library:

#### **3.1.1 Batch Mode**

Batch mode – provide parameter values. If you enter all parameters, the system will not prompt you to enter values.

*csh -f \$aleph\_proc/ open\_new\_aleph\_site <input\_file\_name><template code>* 

Examples:

*csh -f \$aleph\_proc/ open\_new\_aleph\_site param\_files USM csh -f \$aleph\_proc/ open\_new\_aleph\_site param\_files ATA*  param\_files – input\_file located in \$alephe\_scratch

USM/ATA – template libraries to be used

#### **3.1.2 Interactive Mode**

If you do not enter any of above parameters, the program will work in interactive mode and you will be prompted for each of the missing parameters.

Examples:

*csh -f open\_new\_aleph\_site Enter input file (needs to be in /exlibris/aleph/u17\_2/alephe/scratch): param\_files Enter three-character code of the template library: USM* 

# **4 Open New ALEPH Site Updates**

In addition to opening the libraries, the ONAS program updates the following setup files:

• In the \$alephe\_root/**aleph\_start** file**:**

UPDATE www**\_base** parameter:

o -if DEMO libraries are used as a template – BIB library code is inserted

(for example, www\_base "ABC01" )

o -if VANILLA libraries are used as a template – BIB library code with PUB extension is inserted

(for example, www\_base "ABC01PUB")

- In the \$alephe\_root/aleph\_start.private file:
	- o -UPDATE pw\_library, usr\_library, z105\_library based on the libraries in the input file
	- o -ADD new libraries with their LIB\_PATH to
	- o setenv xxxnn\_dev {USER\_MOUNT}/u\${ALEPH\_VERSION}\_\$ALEPH\_COPY
	- o -ADD new libraries to ALEPH\_LIBS and QUE\_STARTUP\_LIBS
	- o -ADD new libraries of type BIB or ILL or COURSE to WORD\_STARTUP\_LIBS
	- o -ADD new libraries of type BIB to ACC\_AUT\_STARTUP\_LIBS
	- o -ADD new libraries of type ADM to REQUEST\_STARTUP\_LIBS
- UPDATE /alephe/tab/tab\_system\_status
- ADD new libraries at the end of /alephe/tab/library relation
- ADD new libraries at the end of /alephe/tab/tab\_library\_group
- ADD new libraries at the end of /alephe/tab/tab\_oclc
- ADD at the end of /alephe/tab/tab\_base.lng:

If DEMO libraries are used as a template:

- $\circ$  Col. 1 <BIB library>
- o Col. 2 blank
- o Col. 3 <BIB library> OPAC
- $\circ$  Col. 4 <BIB library>
- o Col. 5 blank
- o Col. 6 blank
- o Col. 7 <BIB library>
- o Col. 8 N
- o Col. 9 blank

```
For example
```

```
! 1 2 3 4 5 6 7 8 
\alpha!!!!!!!!!!!!!!!!!!!!-!-!!!!!!!!!!!!!!!!!!!!-!!!!!-!!!!!-!!!!!-!!!!!-!-
!!!!!!!!!> 
TET01 TET01 OPAC TET01 TET01 N
If VANILLA libraries are used as a template: 
o Col. 1 <BIB library>PUB 
o Col. 2 blank
```
o Col. 3 Public Catalog

```
\circ Col. 4 <BIB library>
o Col. 5 blank 
o Col. 6 blank 
o Col. 7 <BIB library> 
o Col. 8 N 
o Col. 9 wrd=alldocuments not wst=(suppressed or circ-created) 
! 1 2 3 4 5 6 7 8 
\circ!!!!!!!!!!!!!!!!!!!!-!-!!!!!!!!!!!!!!!!!!!!-!!!!!-!!!!!-!!!!!-!!!!!-!-
!!!!!!!!!><br>TET01PUB
                     Public Catalog TET01 TET01 N
wrd=alldocuments not wst=(supressed or circ-created)
```
Adds all libraries as defined in the input file

- REPLACE in lib01/pc\_tab/catalog/scancode.dat :
	- o Puts matching AUT libraries from the input file into LOCAL line
	- o Activates UTIL/M/7 to Update Tables Package
- REPLACE in lib01/tab/tab\_locate/COL.1:
	- o Puts matching AUT library from the input file into col1
- REPLACE in lib01/tab/tab\_aut/COL.3/4:
	- o Puts matching AUT library from the input file into cols 3, 4,5, 6
- REPLACE in aut/tab/tab\_z105/COL.3:
	- o Puts BIB library from the input file into col. 3
- REPLACE in lib01/tab/tab\_rlin:
	- $\circ$  Puts matching AUT libraries from the input file into col.2 if COL.2 = AUT,
- CREATE in lib01/tab/
	- o Creates 'edit\_doc\_999' files for every AUT library, defined in the input file.
- ACTIVATE UTIL/H/2 in every new library
- UPDATE in alephe/tab/tab100:

ILL-MODE  $= 2$ 

• If the vanilla setup (ATA) was used as the template libraries then the script will also update certain parameters in \$alephe\_root/pc\_server\_defaults and www\_server.conf. It will also copy the Z39 server and gate related directories to the active alephe directory.

# <span id="page-13-1"></span><span id="page-13-0"></span>**5 Checking Your New Libraries**

The following steps are intended to ensure that the new libraries were s opened correctly. It is recommended to check at least one of the newly opened libraries

#### **To check your new libraries**

- 1. Log out, and then log in. This implements all the changes / definitions that were made in the configuration tables.
- 2. From the command line, enter:

```
dlib <lib name>
dr 
\overline{a}
```
- 3. Check if the library contains the directories copied from the template library.
- 4. Check if all occurrences of the template library in prof\_library were replaced with the current one.
- 5. If you have selected to create an Oracle user, enter the following in the command line:

s+ <lib\_name> You should get the prompt:

```
SOL-<1ib-name>
Then enter:
```
SQL-XXXNN>desc z00; You should get:

```
Name Null? Type
   ----------------------------------------- -------- ------------
---------------- 
Z00 DOC NUMBER NOT NULL CHAR(9)
Z00_NO_LINES NUMBER(4) 
Z00 DATA LEN NUMBER(6)
Z00_DATA
```
6. Exit by entering:

```
SQL-<lib-name> > exit
```
# **6 Additional Manual Actions following Activation of ONAS**

You must log out and then log in before you proceed (unless you already did so due to section [5](#page-13-1) [Checking Your New Libraries](#page-13-1) above) with the following actions in order to implement all the changes and definitions that were made in the environment, and to perform:

dlib xxxnn

### <span id="page-14-0"></span>**6.1 Oracle Tables and Tablespace (file\_list and prof\_library)**

The ONAS script creates an empty \$data\_root/file\_list (that is, the file is created with no content). In this case all Oracle objects will have the default attributes. If the library requires a different value for a specific Oracle object, it must be added manually to the file list to override the default value.

Open file list for editing by entering the following in the command line:

```
dlib xxxnn 
dr 
vi $alephe_file_list
```
If you want to use tablespaces other than the default, you must edit prof\_library.

Open prof\_library for editing by entering the following in the command line:

```
dlib xxxnn 
dr 
vi prof_library
```
and modify the following commented lines accordingly:

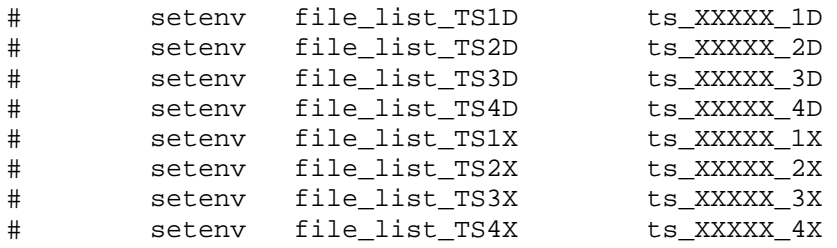

XXXXX can be any valid name. Please note that the same tablespace can be shared by several libraries.

Do not forget to remove the # in the beginning of the line.

In addition, you must ensure that these tablespaces exist (using  $UTIL/A/17/12$ ) and, if necessary, create them (using UTIL/O/17/1).

If you have modified the file list, or the tablespaces to be used by the library, you must activate UTIL/A/17/1/all to make the changes effective.

# **6.2 loop\_length**

The program sets all the loop length variables (defined in prof library) to 50,000.

If you want to use different values, you must edit prof\_library.

Open prof library for editing by entering the following in the command line:

```
dlib xxxnn 
dr 
vi prof_library
```
### <span id="page-15-0"></span>**6.3 Updating Configuration Tables**

The following tables should be modified as appropriate:

#### **6.3.1 tab\_sub\_library.lng**

The tab sub library.lng table defines the sublibraries of all the ADM libraries on the server.

Open tab\_sub\_library.eng for editing by entering the following in the command line:

vi Salephe tab/tab sub library.eng

To consult vanilla set up, see tab sub library.eng under alephe ata/tab, which appears under your U tree.

If your system is configured for languages other than English, the additional copies of the tab\_sub\_library (for example, tab\_sub\_library.fre) must also be updated.

Example of the tab sub-library.eng table:

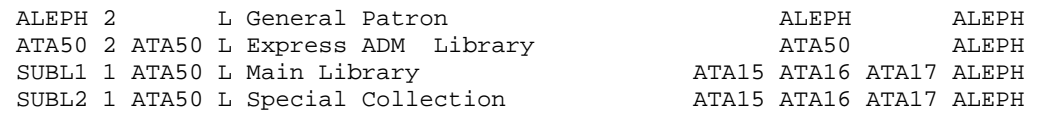

#### **6.3.2 tab\_base.lng**

The tab\_base.lng table defines the logical and physical databases that can be accessed by the user through the Web OPAC and search functions.

The program adds all customer libraries codes as defined in input\_file.

You can edit col.3 and optionally add logical bases.

Open tab\_base.eng for editing by entering the following in the command line:

```
vi $alephe_tab/tab_base.eng
```
To consult vanilla set up, see tab\_base.eng under alephe\_ata/tab, which appears under your U tree.

If your system is configured for languages other than English, the additional copies of the tab\_base (for example, tab\_base.fre) must also be updated.

Example of the tab base.lng table:

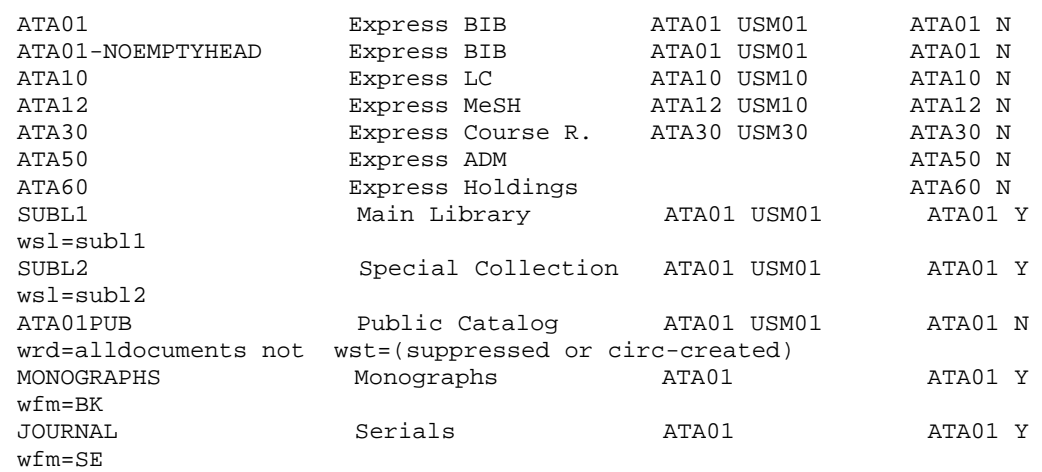

<span id="page-16-0"></span>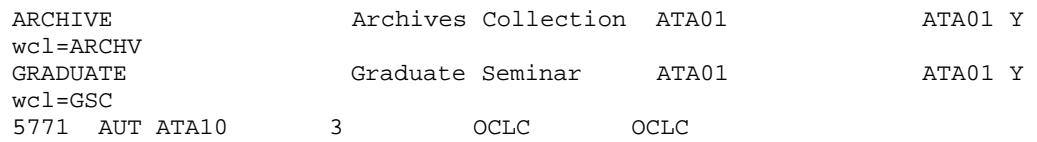

#### **6.3.3 base-list (relevant only for BIB libraries)**

This HTML file contains the list of databases available to the Web OPAC user. It is located in \$alephe\_root/www\_f\_eng/base-list.

Open base-list for editing by entering the following in the command line:

- wf (this puts you into the www\_f\_eng directory)
- vi base-list

If your system is configured for languages other than English, the additional copies of the base-list (for example, www\_f\_fre/base-list) must also be updated.

Example of a library in the base-list file:

```
 <td class=text3> 
      <img src="&icon_path/f-small-dot.gif" border="0" alt=""> 
      <a href="&server_f?func=find-b-0&local_base=LOC"> 
     Library Of Congress - (239.50) </a>
  \langle t \, d \rangle <td class=text3> 
      <img src="&icon_path/f-small-dot.gif" border="0" alt=""> 
      <a href="&server_f?func=find-b-0&local_base=monographs"> 
      Monographs Catalog (USM01)</a> 
</td>
```
# <span id="page-16-1"></span>**7 Using the Vanilla Setup as the Template Libraries for ONAS**

The "Vanilla setup" libraries can be used for sites that use MARC 21 as their bibliographic format.

The vanilla setup includes the following libraries:

ATA01 – BIB ATA10 – AUT for LCSH ATA12 – AUT for MeSH ATA30 – Course Reserves ATA40 – ILL ATA50 – ADM. ATA60 – HOL ATA00 – USR/PW

Refer to the *"Guide to ALEPH Vanilla Setup*" document for more details on the content of the vanilla setup.

In order to use ATAXX libraries as the template libraries for the **open\_new\_aleph\_site** script, first download the vanilla setup package from the FTP server. The file is called at a pack\_ $\langle$ version $\rangle$ \_ $\langle$ service\_pack) – for example ata\_pack\_v17\_435 - that is, the vanilla setup is for version 17 and has been updated to SP 435.

Put the file under the U tree in your installation under /uXX\_X/alephe/vanilla (for example /exlibris/aleph/u17\_7/alephe/vanilla

#### **Steps**

- 1. Go to \$alephe\_root directory under U tree (for example, /exlibris/aleph/u50\_5/ alephe).
- 2. Create the directory /vanilla under \$alephe\_root.

>> mkdir vanilla

3. Move to the /vanilla directory:

```
>> cd vanilla
```
- 4. Connect to FTP server/directory outgoing and download ata\_pack\_v17\_<SP>.Z (compressed tar file)
- 5. Uncompress the file
	- >> uncompress ata\_pack.Z
- 6. Untar ata\_pack as following:

>> tar –xvf ata\_pack

You receive the following directory tree structure now under your uXX\_X/alephe/vanilla:

alephe/ ata00/ ata10/ ata30/ ata50/ ext02/ alephe ata/ ata01/ ata12/ ata40/ ata60/  $ext01/$ 

Note that the alephe\_ata directory contains some files that are used to update the standard alephe tables.